### **Navodila za vaje pri predmetu Prenosni sistemi**

#### **1. AMPLITUDNA MODULACIJA**

**Modulacija** je postopek pri katerem z vhodnim modulacijskim signalom spreminjamo parametre pomožnega harmoničnega signala *A* **cos***(*ω *t +*φ**),** ki ga imenujemo **nosilec**. Moduliramo lahko amplitudo, fazo ali frekvenco. Pri amplitudni modulaciji **AM** je amplituda nosilca sorazmerna vhodnemu modulacijskemu signalu **g(t)**:

 $y(t) = g(t) \cdot \cos(\omega_0 t)$ 

Ločimo več vrst amplitudno moduliranih signalov, ki se razlikujejo v spektru in v postopkih modulacije in demodulacije: dvobočno amplitudno modulirani signal s poudarjenim nosilcem v spektru (AM-DSB-LC), dvobočno amplitudno modulirani signal brez nosilca v spektru (AM-DSB-SC) in enobočno amplitudno modulirani signal (AM-SSB).

**Spekter dvobočno moduliranega AM signala** sestavljata dve premaknjeni komponenti spektra nizkofrekvenčnega signala *g(t)*:  $Y(\omega) = \frac{1}{2} \cdot G(\omega + \omega_0) + \frac{1}{2} \cdot G(\omega - \omega_0)$ 

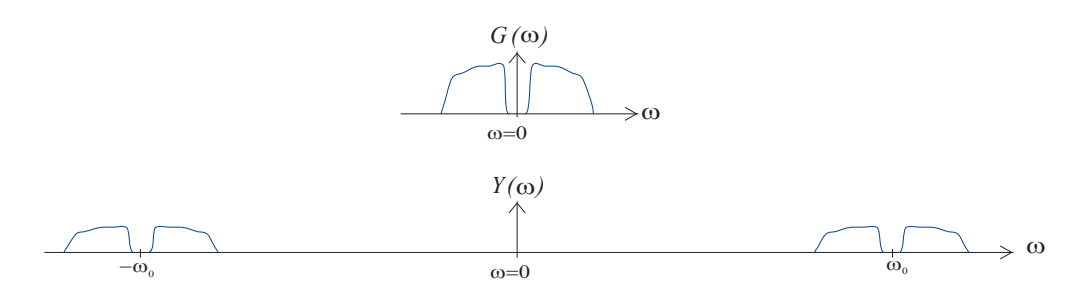

**Amplitudni modulator AM-DSB-LC**: modulacijskemu signalu se dodaja enosmerna komponenta, kar zagotovi konstantno polariteto signala *g(t)* pred množenjem z nosilcem:

 $y(t) = g(t) \cdot \cos(\omega_0 t) = x(t) \cdot \cos(\omega_0 t) + A \cdot \cos(\omega_0 t)$ 

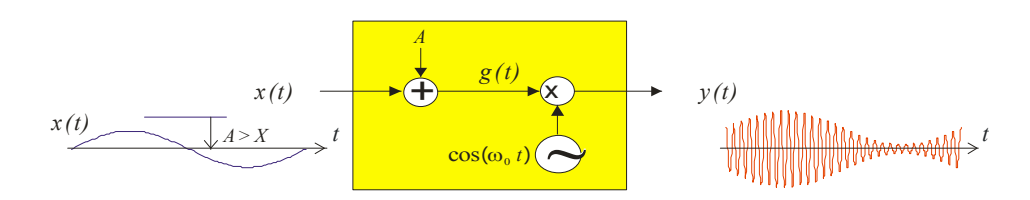

Ker se faza nosilca po množenju s signalom *g(t)* ne spreminja, lahko modulacijski signal razberemo direktno iz ovojnice moduliranega signala. **Stopnja modulacije** *m* je definirana kot razmerje med maksimalno vrednostjo vhodnega signala *X* in dodano enosmerno komponento *A*:

$$
m = \frac{X}{A}
$$

Normirani vhodni signal ima maksimalno vrednost 1:

$$
x_1(t) = \frac{1}{X} \cdot x(t)
$$

Amplitudno modulirani signal s poudarjenim nosilcem lahko izrazimo s stopnjo modulacije in z normiranim vhodnim signalom *x1(t)*:

$$
y(t) = A \cdot (1 + m \cdot x_1(t)) \cdot \cos(\omega_0 t)
$$

D**etektor ovojnice** sestavljata usmernik in nizko sito:

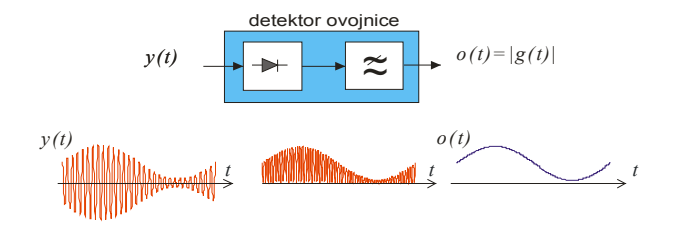

Detektor ovojnice zaznava absolutno vrednost signala g(t). Ovojnica vsebuje vso informacijo o signalu g(t) le v primeru , če pri modulaciji z dodajanja enosmerne komponente zadostimo pogoju *g(t)>0* ali *g(t)<0*.

**Amplitudni modulator** AM-DSB-SC sestavljata generator harmoničnega signala in množilnik. Modulacijski signal *x(t)* direktno množimo z nosilcem. Ker se polariteta modulacijskega signala spreminja (+/-), se spreminjala tudi faza moduliranega signala  $(0^0, 180^0)$ .

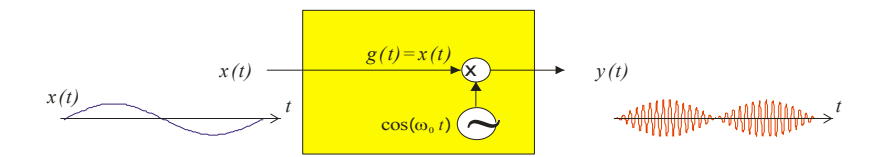

Iz ovojnice moduliranega signala ne moremo razločiti faze nosilca: *o(t)=|g(t)|* . Detektor ovojnice zato ni primeren za demodulacijo AM-DSB-SC signala.

Za demodulacijo **AM-DSB-SC** signala potrebujemo **sinhroni detektor**:

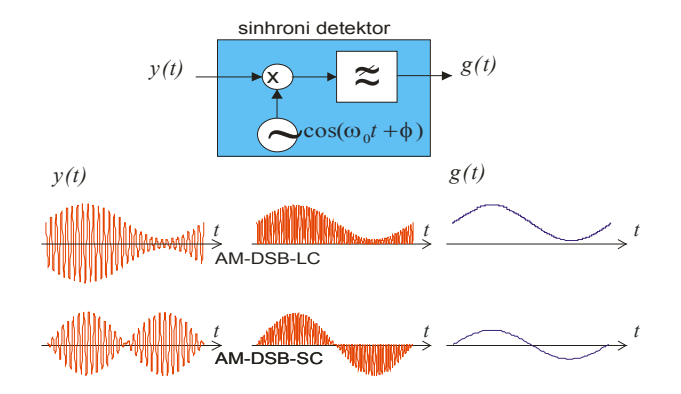

V sinhronem detektorju AM signal ponovno množimo s pomožnim signalom, ki mora biti po frekvenci in fazi enak nosilcu = **koherenten**. Po množenju AM signala s pomožnim nosilcem dobimo dve komponenti v spektru: signal g(t) in amplitudno modulirani signal z dvojno frekvenco nosilca:

$$
y(t) \cdot \cos(\omega_0 t + \phi) = g(t) \cdot \cos(\omega_0 t) \cdot \cos(\omega_0 t + \phi) = \frac{1}{2} \cdot g(t) \cdot \cos(\phi) + \frac{1}{2} \cdot g(t) \cdot \cos(2 \cdot \omega_0 t + \phi)
$$

Signal na izhodu nizkega sita je sorazmeren modulacijskemu signalu *g(t)*. Demodulator je primeren tudi za detekcijo AM-DSB-LC signala, vendar je zaradi potrebe po koherentnem izvoru tehnično bolj zahteven od detektorja ovojnice.

## **EKSPERIMENTI:**

## **A. Modeliranje postopkov modulacije in demodulacije v Simulinku**

Uporabite osnovne gradnike knjižnice v Simulinku, ki omogočajo modeliranje postopkov amplitudne modulacije in amplitudne demodulacije:

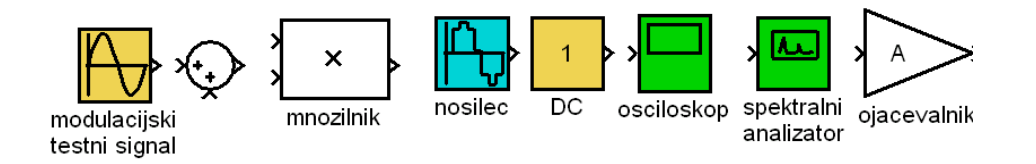

Zgled: AM-DSB-LC modulator v Simulinku:

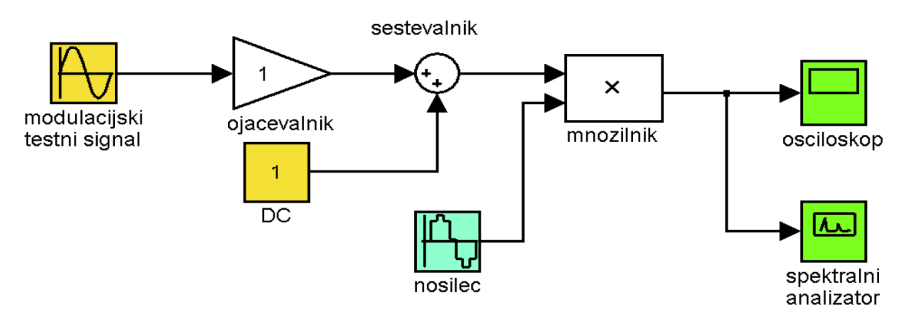

#### **NALOGE:**

- 1. V Simulinku sestavite in preverite delovanje modulatorja AM-DSB-LC in AM-DSB-SC signala:
- testni modulacijski signal ima frekvenco 1Hz,
- nosilec ima frekvenco  $10Hz$ .
- stopnja modulacije:  $m=0.75$ .
- 2. Preverite časovne poteke in spektre signalov v vseh točkah povezav.
- 3. Sestavite demodulator z detektorjem ovojnice. Na vhod modulatorja pripeljite obe vrsti AM signala in preverite delovanje v vseh točkah povezav.
- 4. Sestavite demodulator s sinhronim detektorjem. Pomožni signal generirajte z različnim faznim zasukom in preverite vpliv na amplitudo demoduliranega signala!

## **B. Sestavljanje naprav z moduli TIMS**

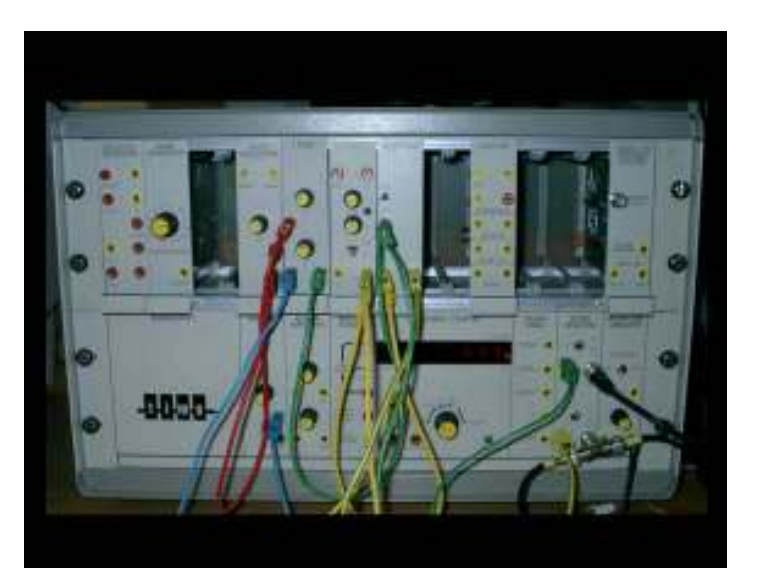

#### Zgled : AM-DSB-LC modulator z moduli TIMS

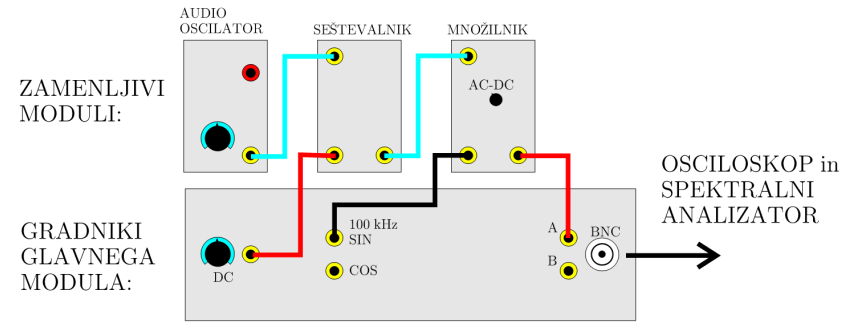

#### NALOGE:

- 1. Z moduli TIMS sestavite in preverite delovanje modulatorja AM-DSB-LC in AM-DSB-SC signala:
	- testni modulacijski signal ima frekvenco 1000Hz, modul: **audio oscilator**
	- nosilec ima frekvenco 10kHz, modul: **VCO**
	- Narišite vezalni načrt. Izmerite časovni potek in spektre signalov v vseh točkah!
- 2. Nastavite različne stopnje modulacije: m=0.5 in m=1. Skicirajte časovni potek AM signala in potek spektra AM signala!
- 3. Sestavite demodulator z detektorjem ovojnice. Na vhod modulatorja pripeljite obe vrsti AM signala in preverite delovanje v vseh točkah povezav.
- 4. Sestavite demodulator s sinhronim detektorjem. Pomožni signal nosilca vodite iz generatorja nosilca v modulatorju preko faznega sukalnika. Preverite vpliv zasuka faze na amplitudo demoduliranega signala!
- 5. Obe skupini na modulih TIMS skupaj sestavita par AM oddajnik in AM sprejemnik:
	- Radijsko komunikacijo vzpostavite preko para anten.
	- Skupina na levi strani sestavlja oddajnik. Za nosilec uporabite 100kHz signal, vir je na panelu TIMS. Za testni signal uporabite audio oscilator s frekvenco 1kHz. Generirajte AM-DSB-LC signal s stopnjo modulacije 100% !
	- Skupina na desni strani sestavlja sprejemnik. Uporabite antenski sprejemni ojačevalnik. Sprejeti signal demodulirajte z detektorjem ovojnice.

# **2. FREKVENČNA MODULACIJA**

Pri frekvenčni modulaciji **FM** je trenutna frekvenca nosilca sorazmerna vhodnemu modulacijskemu signalu. **Trenutna frekvenca** se spreminja okrog centralne frekvence nosilca *f0* , maksimalni odmik frekvence imenujemo **frekvenčna deviacija** <sup>∆</sup>*f* :

$$
f(t) = f_0 + \frac{\Delta f}{X} \cdot x(t) = f_0 + \Delta f \cdot x_1(t)
$$

**Trenutna faza** frekvenčno moduliranega signala ni več preprosto produkt frekvence in časa, pač pa integral frekvence po času:

$$
\phi(t) = \int_{0}^{t} \omega(\tau) d\tau = \omega_0 \cdot t + \Delta \omega \cdot \int_{0}^{t} x_1(\tau) d\tau
$$

Frekvenčno modulirani signal *yFM(t)* ni linearna funkcija vhodnega signala *x(t)*:

$$
y_{FM}(t) = A \cdot \cos(\omega_0 t + \Delta \omega \cdot \int_0^t x_1(\tau) d\tau)
$$

Za poseben primer harmoničnega modulacijskega signala  $x_1(t) = cos(\omega_m t)$ , se izraz za časovni potek malo poenostavi:

$$
y_{FM}(t) = A \cdot \cos(\omega_0 t + \frac{\Delta \omega}{\omega_m} \cdot \sin(\omega_m t))
$$

Frekvenčno moduliran signal je v tem primeru mogoče izraziti z vsoto množice harmonskih komponent s frekvencami  $\omega = \omega_0 + I - n \omega_m$ 

$$
y_{FM}(t) = A \cdot \sum_{n=-\infty}^{\infty} J_n(\beta) \cdot \cos((\omega_0 + n \cdot \omega_m)t)
$$

Razmerje med frekvenčno deviacijo in frekvenco testnega modulacijskega signala imenujemo **modulacijski indeks** β:

$$
\beta = \frac{\Delta f}{f_m}
$$

Vrednost modificirane Besselove funkcije Jn*(*β*)* določa amplitudo spektralne komponente s frekvenco  $\omega = \omega_0 + n \omega_m$ .

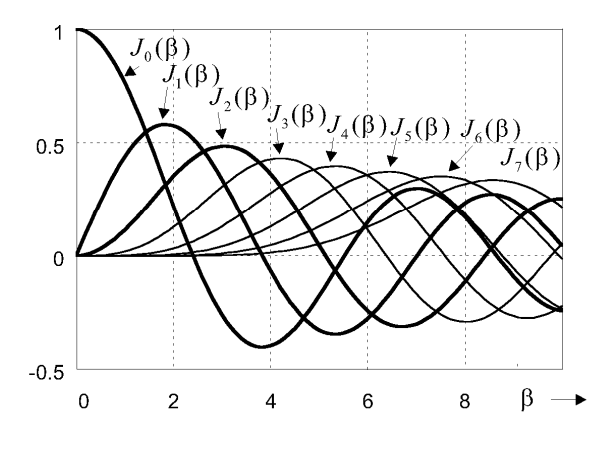

Besselove funkcije

**Širina spektra FM signala** je odvisna od vrednosti modulacijskega indeksa:

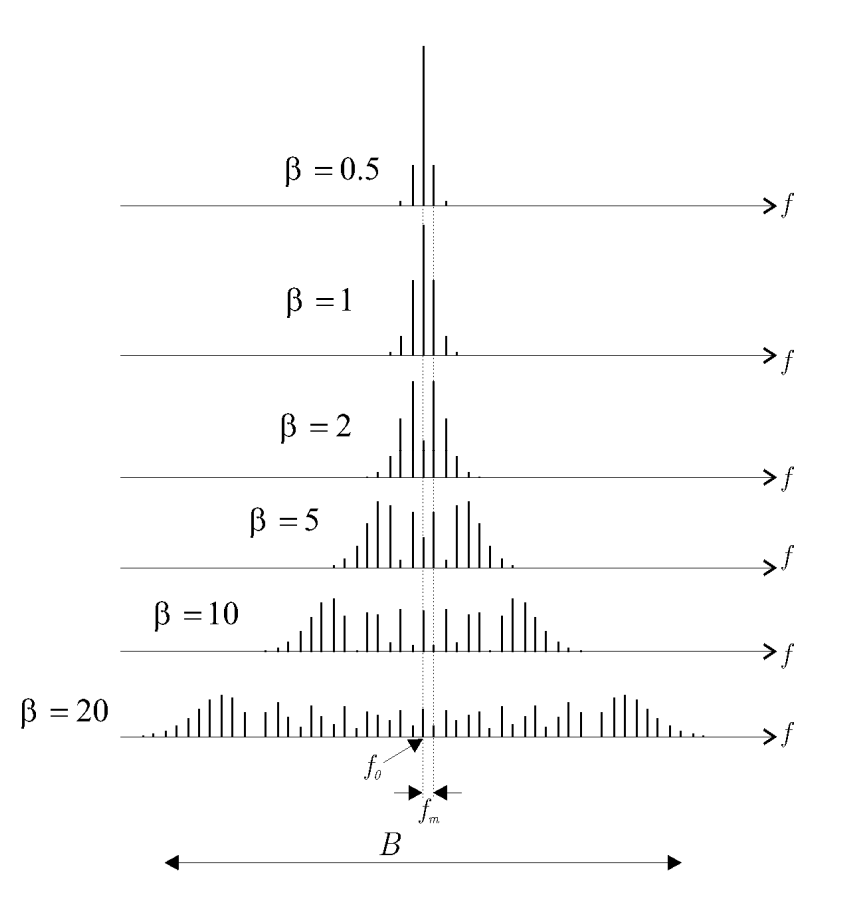

Amplitudni spekter FM signala za različne modulacijske indekse

Pri podani frekvenci modulacijskega signala lahko izbiramo veliko ali pa majhno frekvenčno deviacijo *Amplitudni spekter FM signala za različne modulacijske indekse*<br>Pri podani frekvenci modulacijskega signala lahko izbiramo veliko ali pa majhno frekvenčno deviacijo<br>Δ*f* in s tem posredno velik ali pa majhen modulacijski FM in ozkopasovno FM. Pri zelo ozkopasovnem FM je širina spektra *B* približno *2 f 2 m*, širokopasovni FM signal ima širino spektra *B* približno *2*∆*f =2* β *f<sup>m</sup>* .

**Frekvenčni modulator** je lahko realiziran na več načinov kot krmiljeni oscilator. V analognih elektronskih vezjih uporabljamo napetostno krmiljeni oscilator VCO, v digitalni tehniki pa je ekvivalentni modul numerično krmiljeni oscilator NCO.

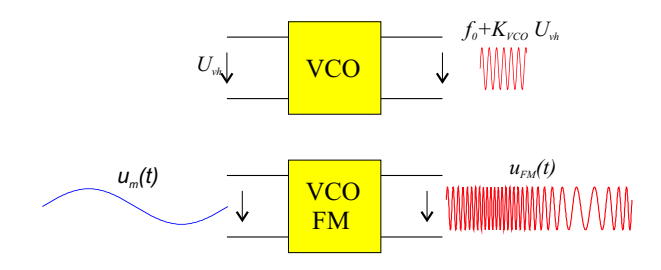

VCO = frekvenčni modulator

**Napetostno krmiljeni oscilator** generira harmonični signal s konstantno amplitudo, frekvenca pa je linearno odvisna od vhodne napetosti:

$$
f_{VCO} = f_0 + K_{VCO} \cdot U_{vh}
$$

Občutljivost na spremembo napetosti določa konstanta *KVCO ,* parameter *f0* pa je frekvenca prosto tekočega oscilatorja pri vhodni napetosti *Uvh=0*.

**Fazno ujeta zanka PLL** je povratni sistem, ki vsebuje poleg krmiljenega oscilatorja še fazni detektor, sito in ojačevalnik:

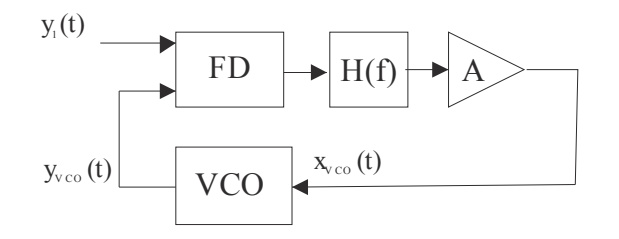

Po produktu dveh harmoničnih signalov z enako frekvenco in fazno razliko  $\phi$ , je signal na stikalu pred vhodom VCO sorazmeren fazni razliki φ:

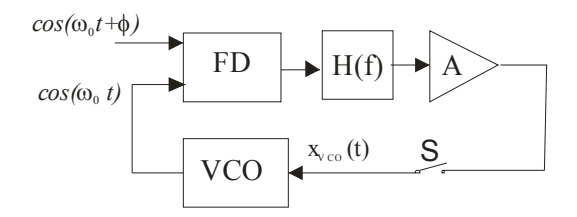

Preprost **nelinearni fazni detektor** sestavljata množilnik in nizko sito:

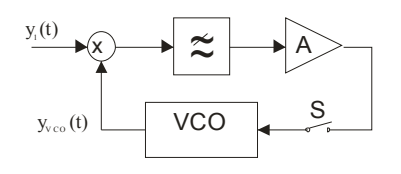

Po produktu dveh harmoničnih signalov z enako frekvenco in fazno razliko  $\phi$ , je signal na stikalu pred vhodom VCO sorazmeren kosinusu fazne razlike: *A* cos*(*φ*)*.

Po preklopu stikala napetost na vhodu VCO povzroči spremembo frekvence, kar vodi k zmanjšanju fazne razlike. Ob sklenitvi zanke nastopi prehodni pojav, oblika impulza na vhodu VCO pa je odvisna od ojačenja v zanki in od frekvenčne karakteristike sita. Po preteku prehodnega pojava je napetost na vhodu VCO enaka 0 kot pred preklopom stikala. Pri večjem ojačenju v zanki ima impulzni odziv na vhodu VCO večjo amplitudo, vendar krajše trajanje.

Podobno lahko ugotovimo za primer, če je signal na vhodu z višjo ali z nižjo frekvenco:

$$
\omega_{\rm l}=\omega_{\rm 0}+\Delta\omega
$$

V tem primeru se mora izhodni signal VCO uskladiti z vhodnim signalom *y1(t)* tudi po frekvenci. Po preteku prehodnega pojava bo zato na vhodu VCO konstantna napetost ∆*U*, ki bo povzročila na izhodu VCO ustrezen frekvenčni premik za ∆ω.

Če na vhodu PLL počasi spreminjamo frekvenco *f1 ,* bo zaradi povratne zanke tudi frekvenca VCO v določenem omejenem območju sledila frekvenci vhodnega signala. To območje imenujemo **sledilno območje** PLL.

Zunaj območja sledenja signal VCO ni sinhroniziran z vhodnim signalom. Če frekvenco vhodnega signala dovolj približamo frekvenci prosto tekočega VCO, se bo zopet vzpostavila sinhronizacija. Poskus lahko ponovimo iz obeh strani proti frekvenci *f0* . Mejni frekvenci, pri katerih se zanka zopet ujame določata **lovilno območje** zanke.

Fazno ujeto zanko lahko uporabimo za **demodulacijo** FM signala. Če VCO v zanki po frekvenci sledi vhodnemu signalu, bo na vhodu VCO enak nizkofrekvenčni signal kot na vhodu FM modulatorja!

## **EKSPERIMENTI:**

## **A. Sestavljanje naprav z moduli TIMS**

Sestavite frekvenčni modulator FM:

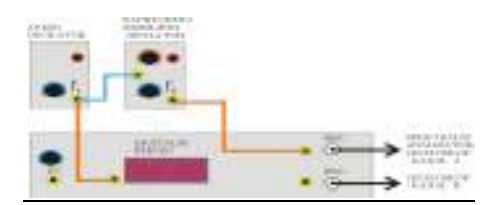

- 1. Izmerite lastnosti napetostno krmiljenega oscilatorja (VCO).
- 2. Z napetostno krmiljenim oscilatorjem generirajte FM signal. Nastavite parametre FM signala:
	- frekvenca nosilca  $f_0$ =10kHz,
	- frekvenca testnega modulacijskega signala *fm*=300Hz ,
	- modulacijski indeks  $\beta$ =1,  $\beta$ =2.4 in  $\beta$ =10.
- 3. Izmerite spekter FM signala in preverite ujemanje rezultatov z izračunanim potekom !

Sestavite fazno ujeta zanko - PLL

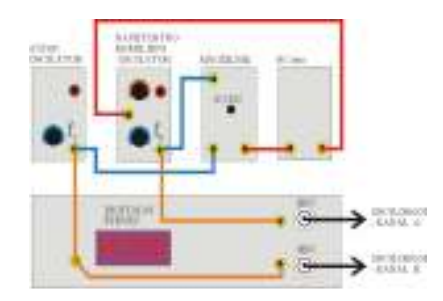

- 4. Uporabite module VCO, množilnik, in nizko sito.
- 5. Frekvenco prosto tekočega oscilatorja nastavite na 5 kHz. Nastavite ustrezno ojačanje v zanki tako, da se vzpostavi sinhronizacija za frekvence vhodnega signala od 3 kHz do 7 kHz.
- 6. Izmerite sledilno območje in lovilno območje fazno ujete zanke!
- 7. Fazno razliko med signali na vhodu množilnika izmerite na osciloskopu !

#### FM oddajnik in FM sprejemnik

- 8. Z dvemi sistemi TIMS sestavite FM oddajnik in FM sprejemnik in preverite brezžični prenos testnega signala:
	- a. frekvenco nosilca v oddajniku nastavite na 100kHz,
	- b. frekvenčna deviacija naj bo največ 10kHz
	- c. uporabite testni modulacijski signal s frekvenco 500Hz
	- d. modulirani signal vodite preko ojačevalnika na oddajno anteno
	- e. sprejemno anteno priključite na antenski ojačevalnik
	- f. sestavite fazno ujeto zanko, frekvenco prosto tekočega oscilatorja nastavite na 100kHz
	- g. na vhod PLL priključite FM signal iz antenskega ojačevalnika in preverite potek demoduliranega signala na vhodu VCO!

## **B. Modeliranje postopkov frekvenčne modulacije in demodulacije v Simulinku:**

Z elementi knjižnice sestavite najprej frekvenčni modulator z VCO, nato fazno ujeto zanko PLL. Fazno ujeto zanko uporabite za demodulacijo FM signala. Uporabite osnovne gradnike iz knjižnice Simulink.

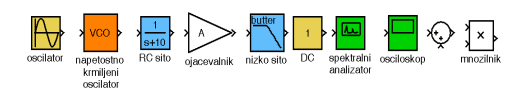

a. Sestavite frekvenčni modulator z VCO:

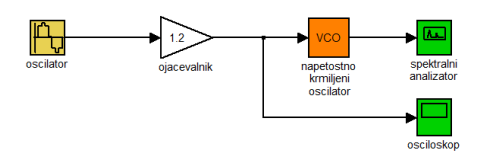

- Frekvenca modulacijskega signala naj bo *fm=0.5Hz*. Frekvenco nosilca nastavite na *f0=10Hz*, frekvenčna deviacija na bo ∆*f=1.2Hz*. Izmerite spekter FM signala!
- Nastavite modulacijske indekse  $\beta=1, 3.8, 5.1, 5.5$  in skicirajte potek spektra signala!
- b. Sestavite fazno ujeto zanko (PLL):

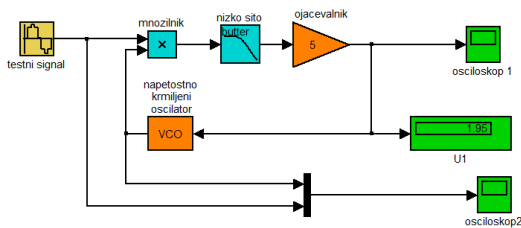

- Frekvenco prosto tekočega oscilatorja nastavite na  $f_{VCO} = 10Hz$ . Frekvenco testnega signala na vhodu nastavite najprej na  $f_I = f_{VCO}$  in preverite potek signala na vhodu VCO za različna ojačenja v zanki!
- Frekvenco testnega signala na vhodu nastavite malo višje in malo nižje od *fVCO* in preverite potek signala na vhodu VCO za različna ojačenja v zanki! Če se zanka ne ujame, ustrezno spremenite ojačenje! Izmerite območje frekvenc v katerem VCO sledi vhodu (ang. Lock Range).
- c. Fazno ujeto zanko uporabite za demodulacijo FM signala:
	- Primerjajte demodulirani signala z modulacijskim signalom!

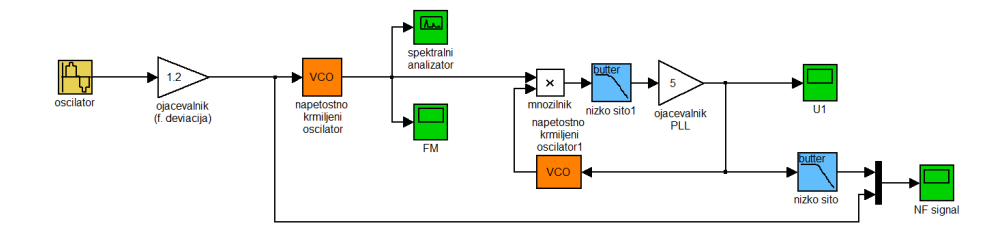